# Actualização SMTP Maio 2020

Por favor consulte as instruções para o seu cliente de e-mail específico abaixo.

- Thunderbird
- Outlook
- Mail App Mac
- GMail

#### Thunderbird

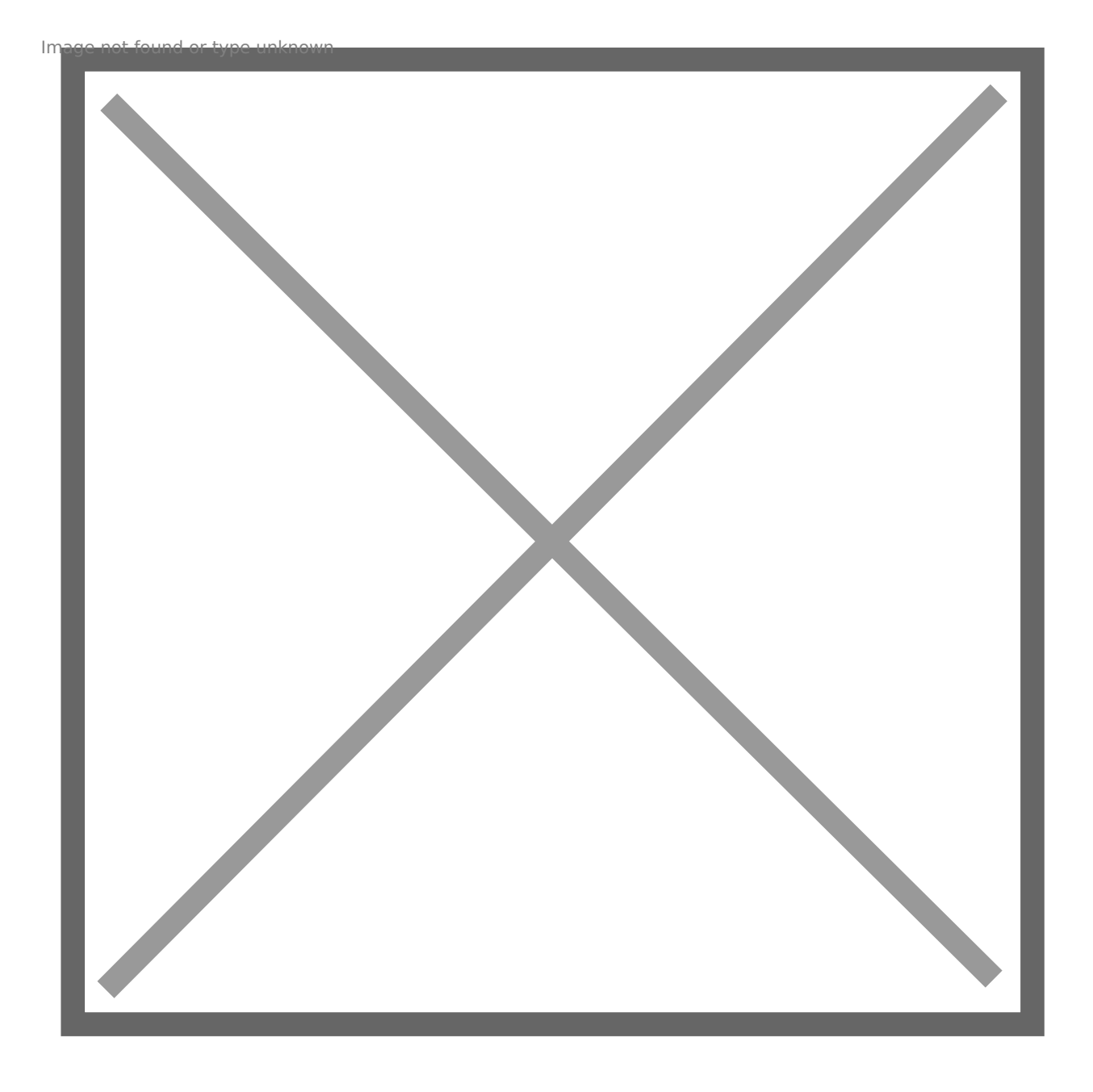

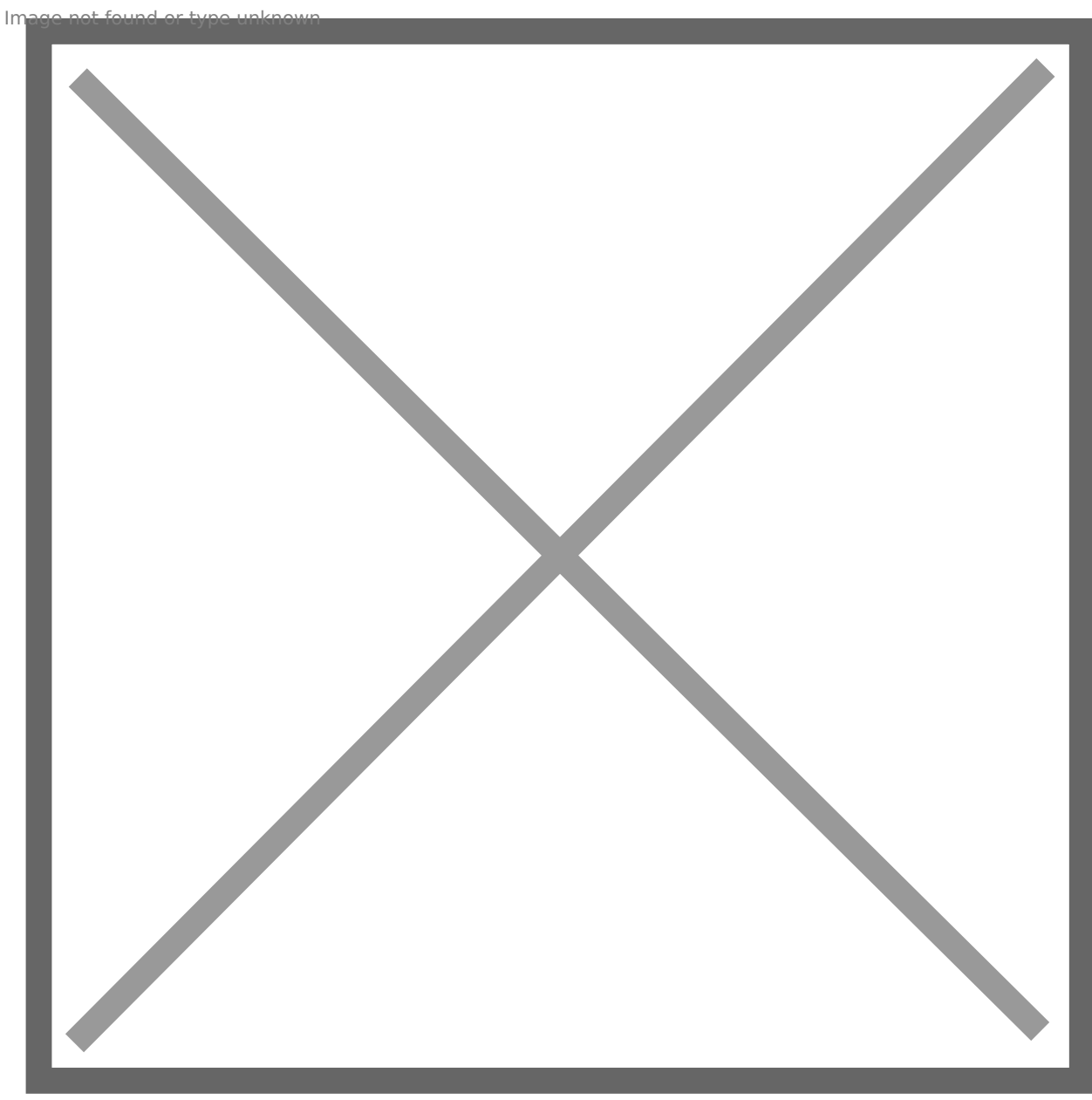

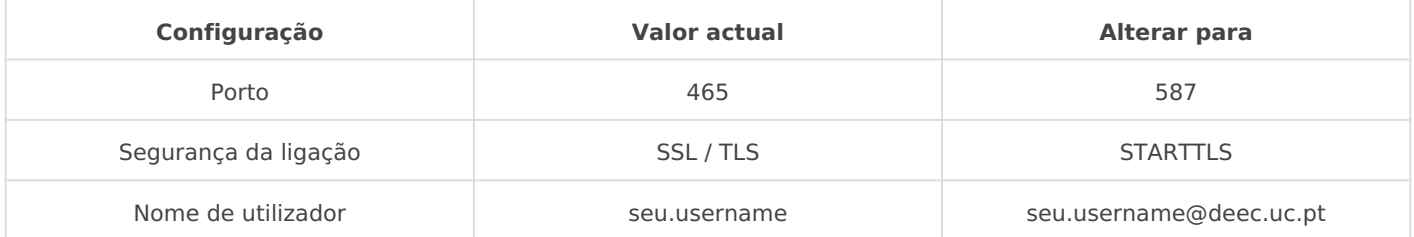

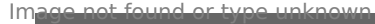

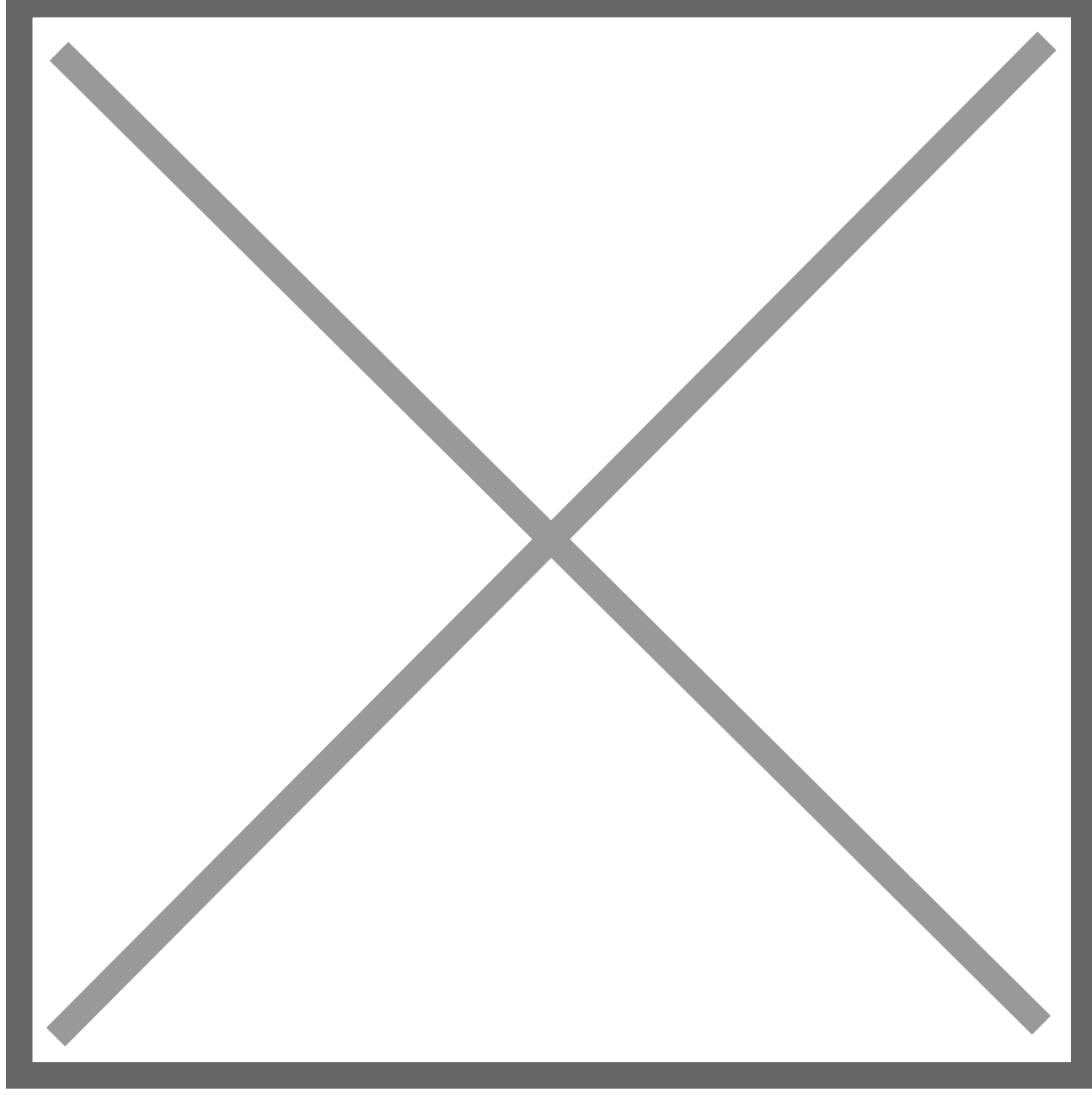

## **Outlook**

Na janela principal do Outlook, pressione a seguinte combinação de teclas:

 $Control + Alt + S$ 

Deverá surgir a seguinte janela, pressione "Editar":

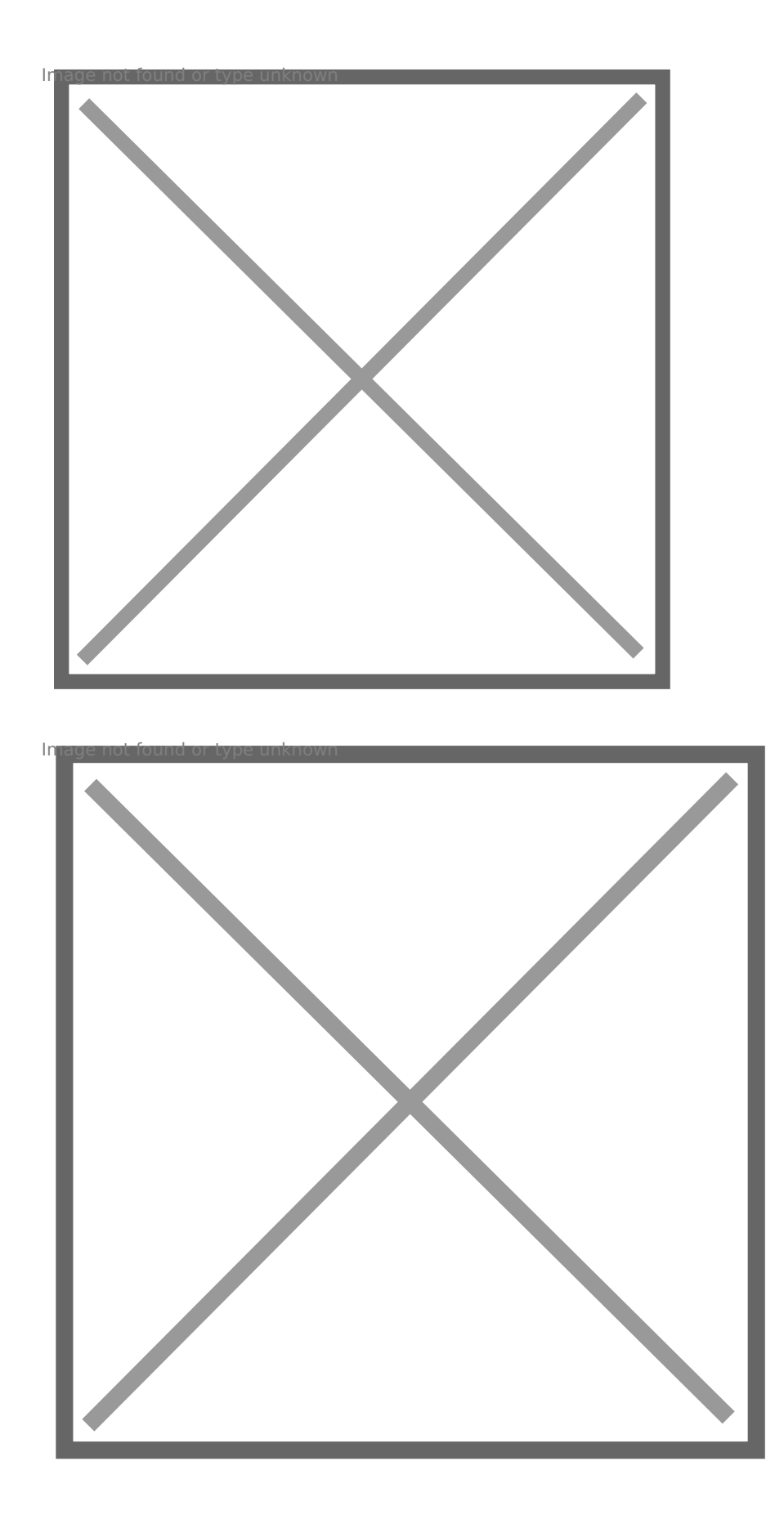

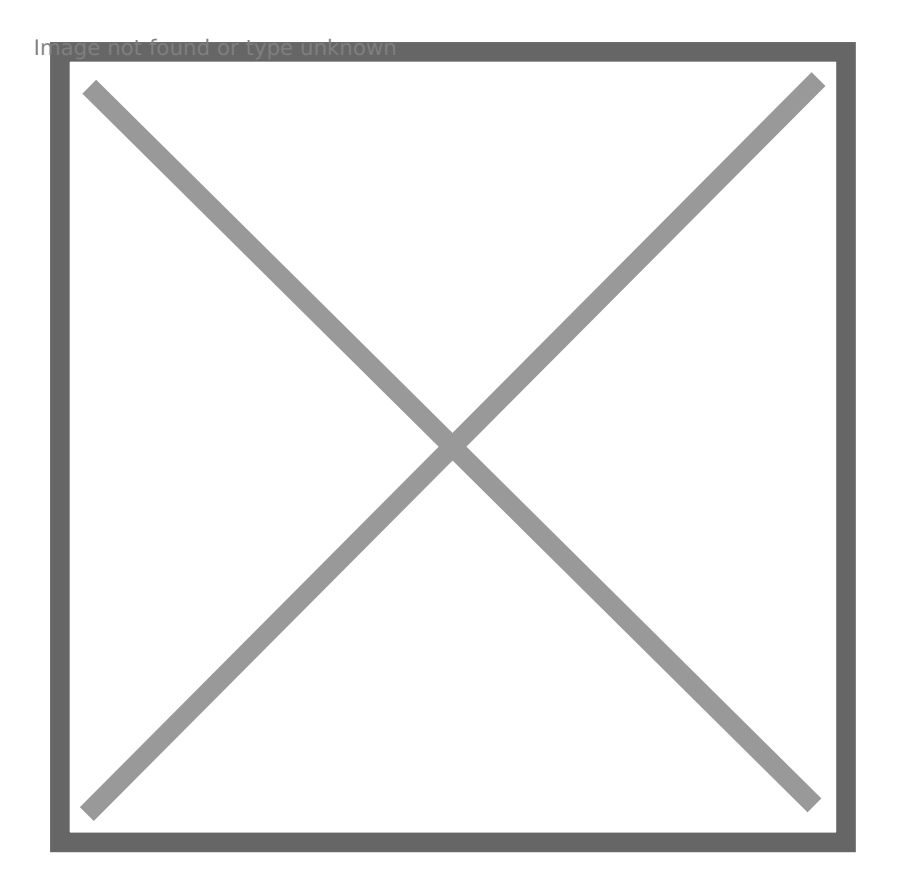

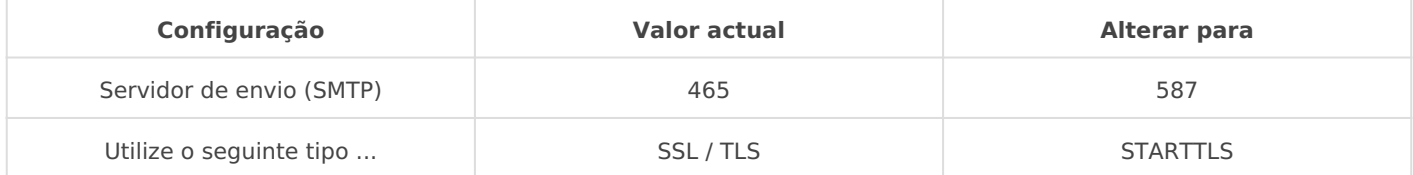

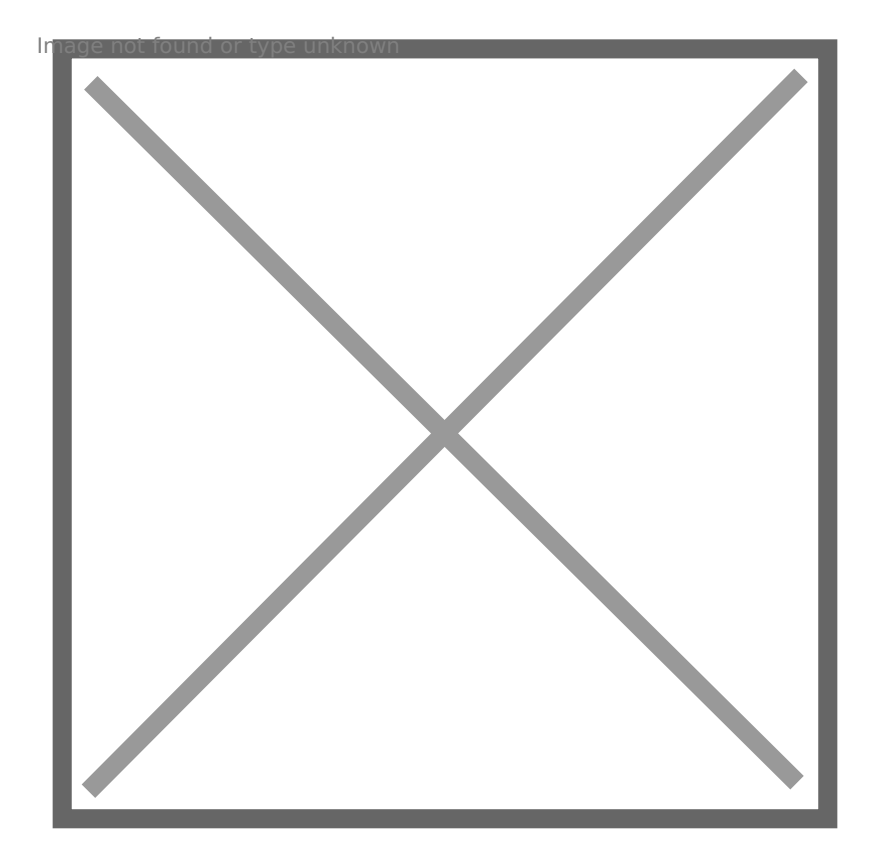

### Mail MAC

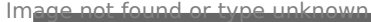

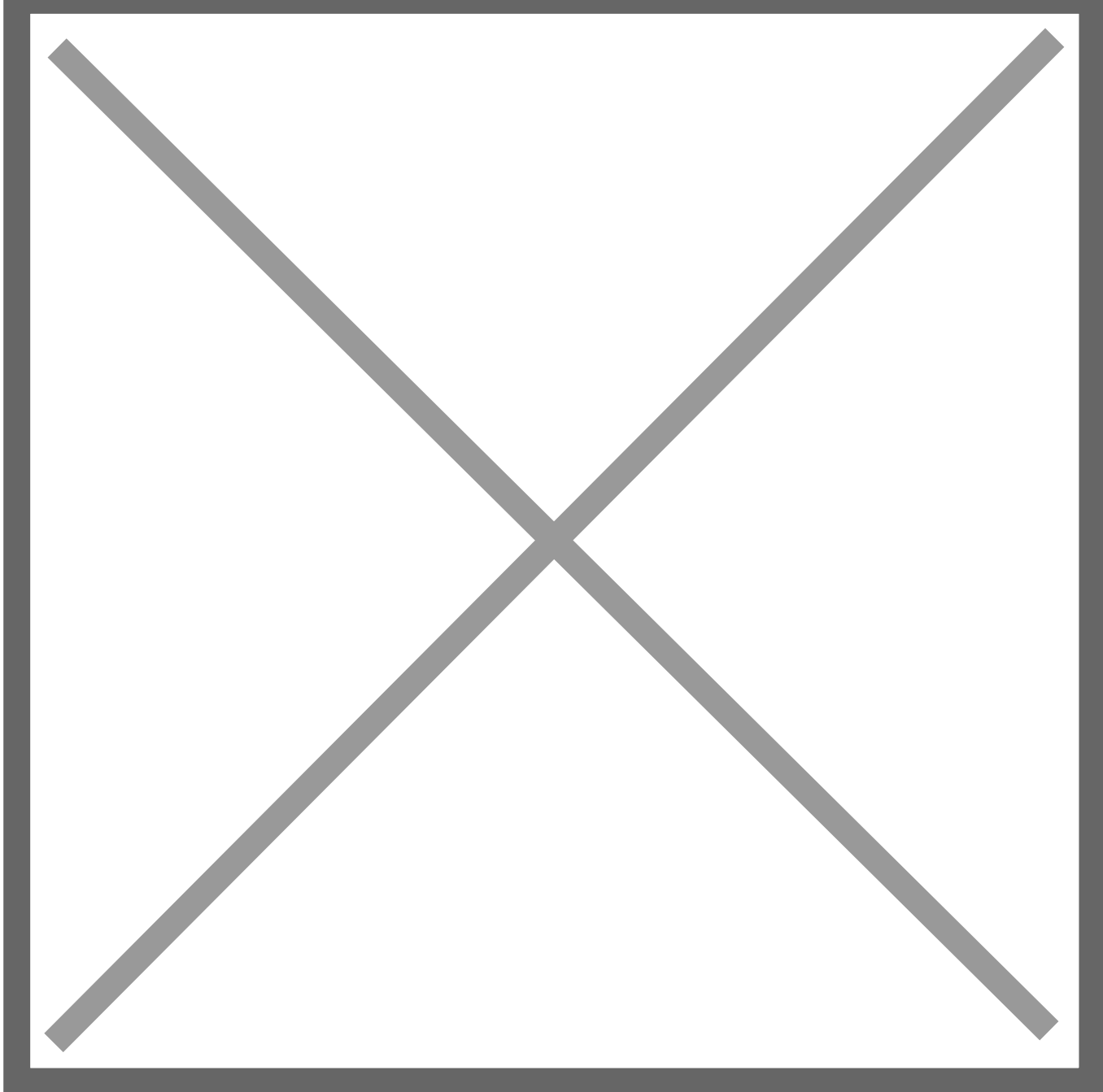

Na janela abaixo deve fazer as seguintes alterações da secção SMTP:

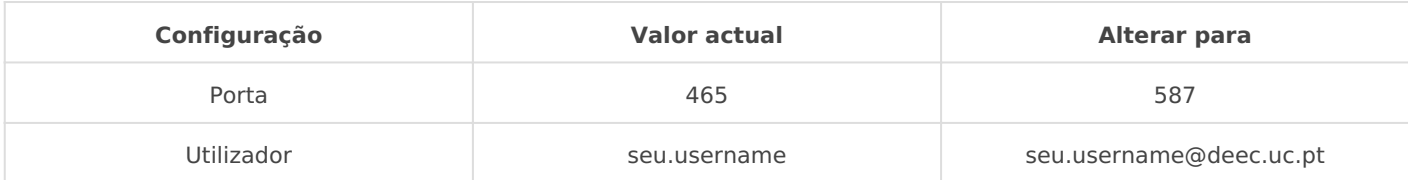

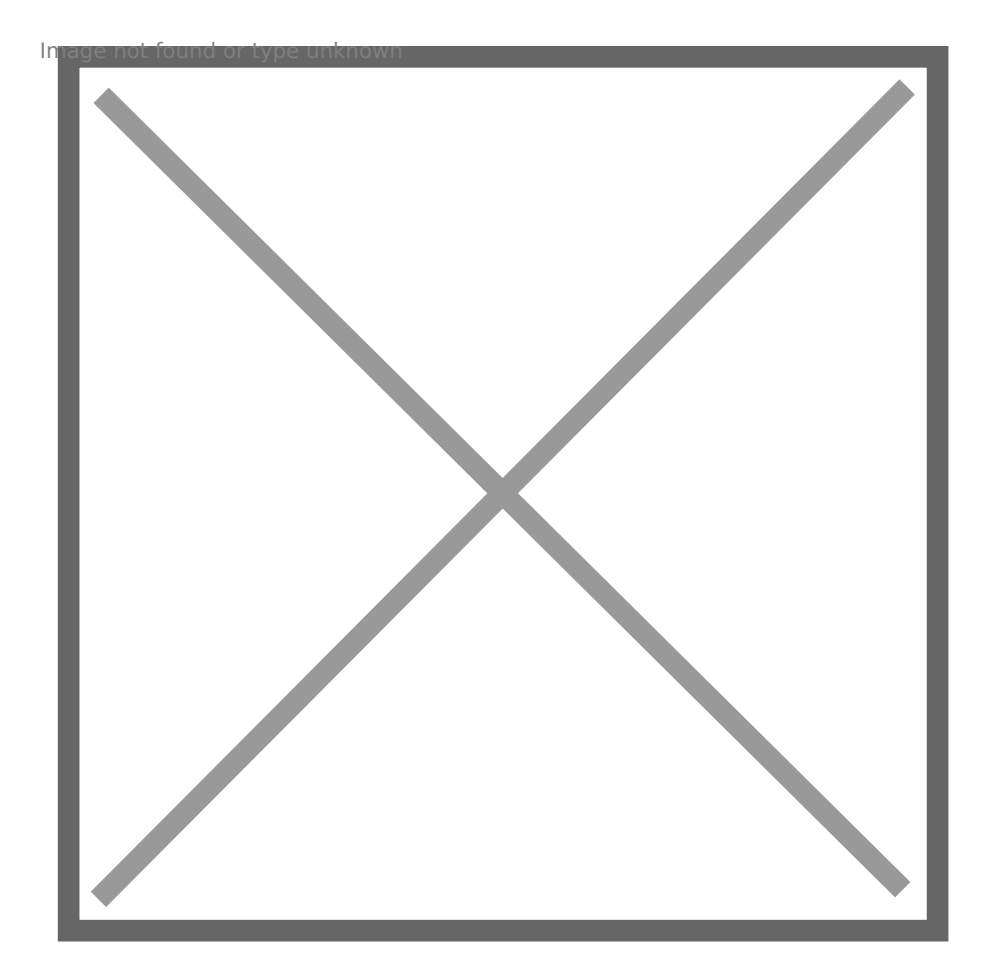

### GMAIL

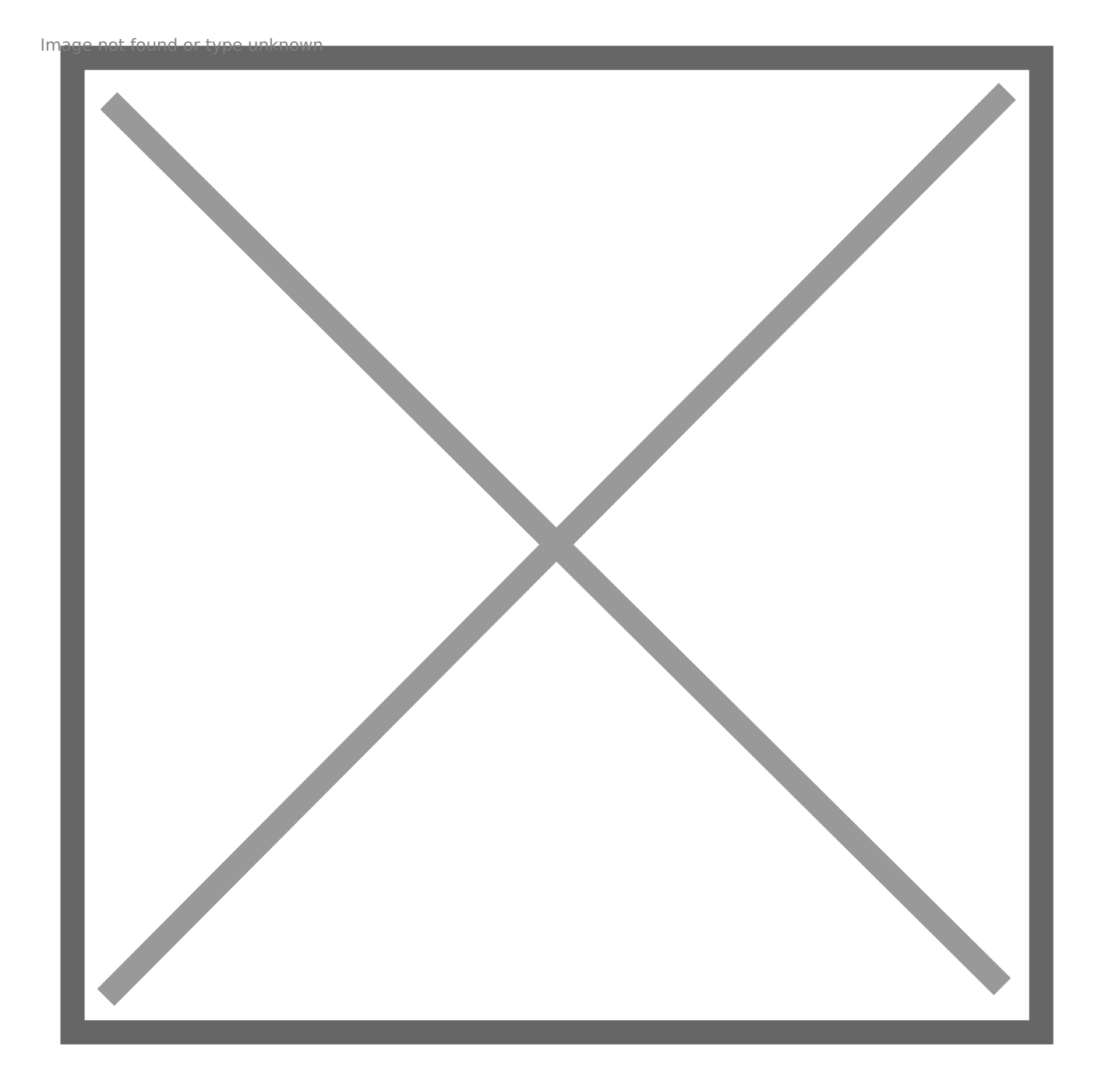

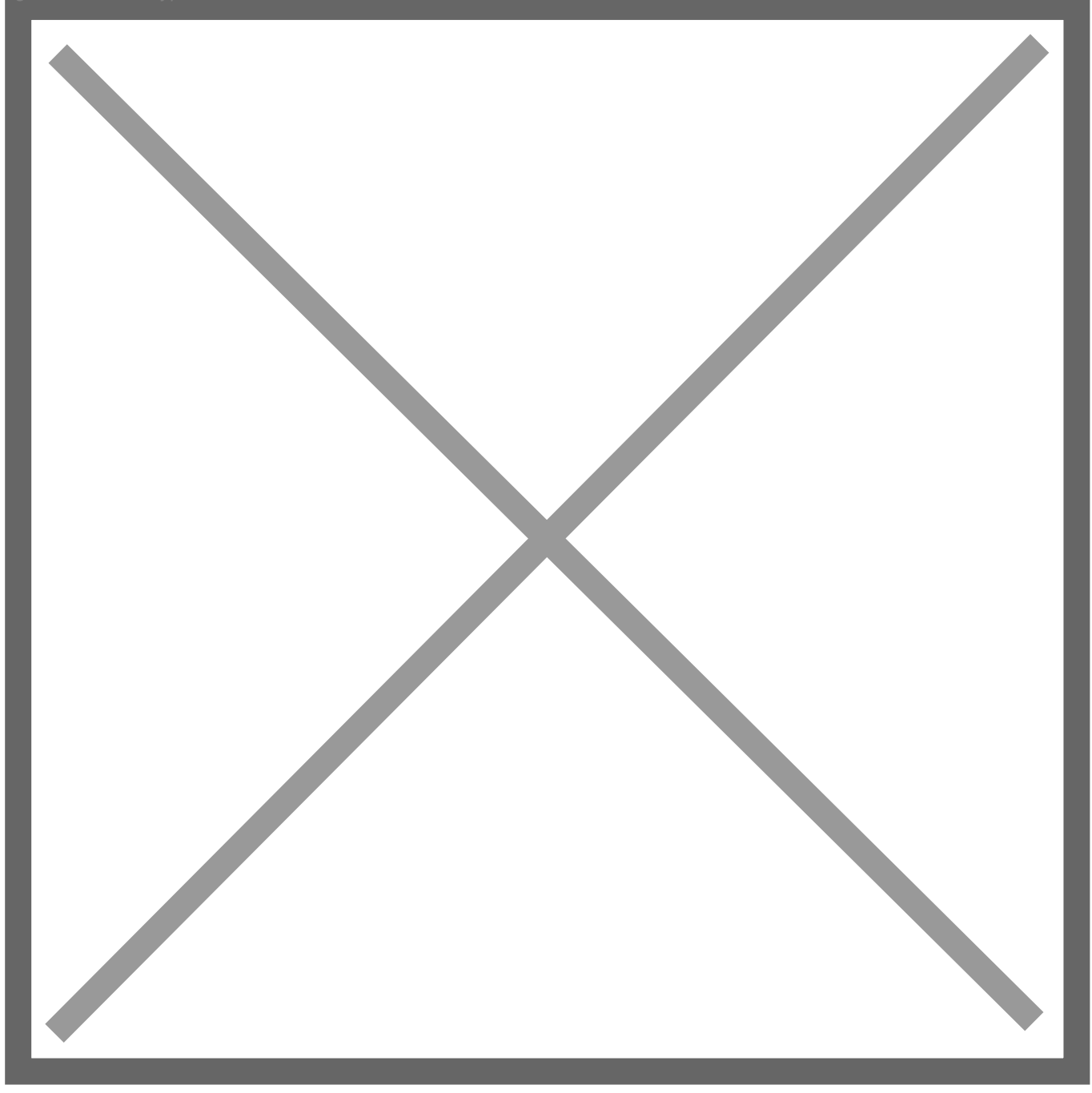

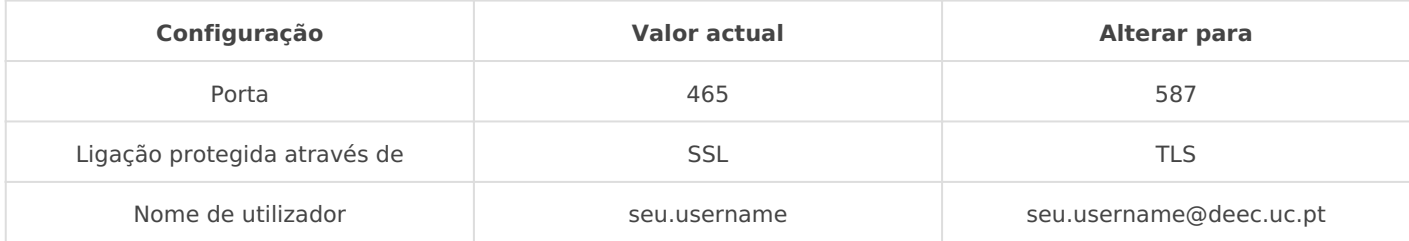

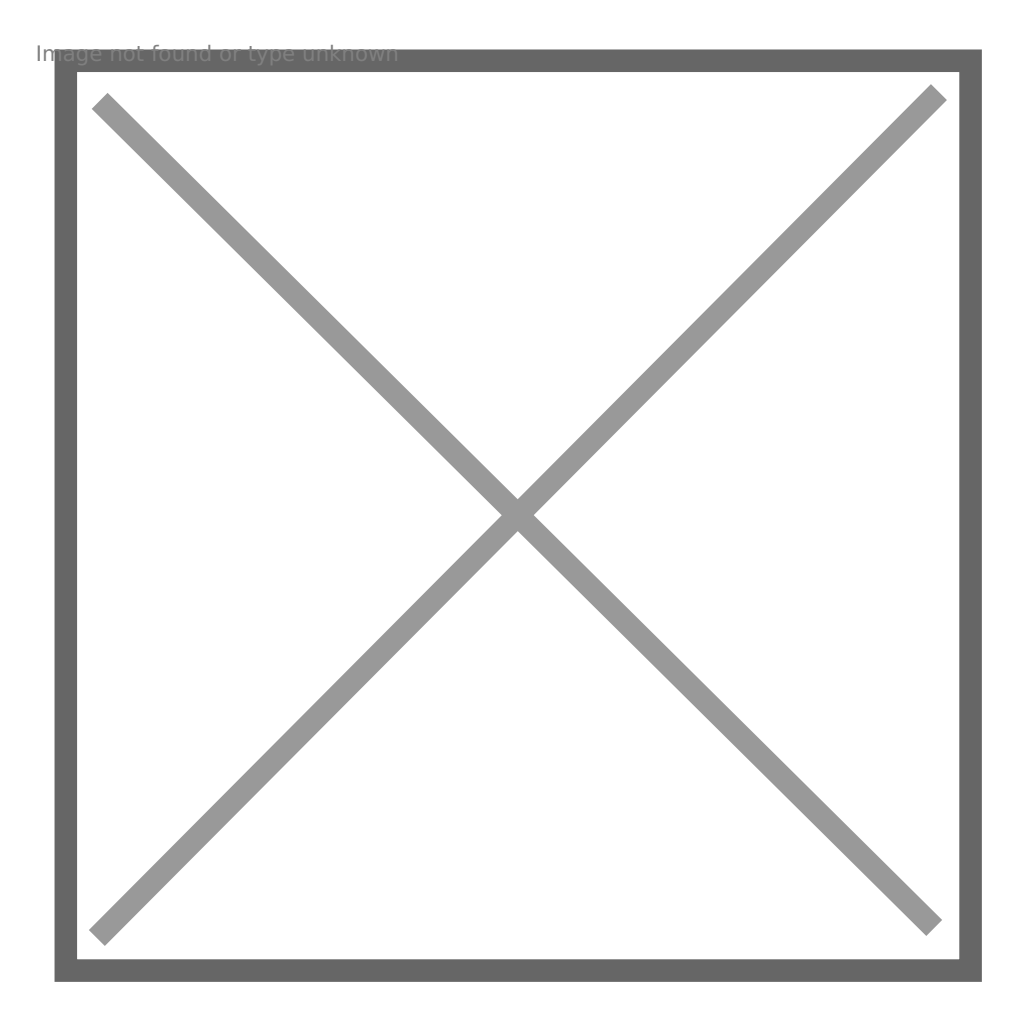

#### LINKED TICKETS

[Mail luis@deec](https://kb.deec.uc.pt/attachments/13).uc.pt

Revision #3 Created 2 June 2022 10:31:15 by Rafael Ribeiro Updated 9 June 2022 14:20:58 by Rafael Ribeiro